## **Install SSH server**

apt-get install ssh

Running ssh-keygen as root will install the host keys, ssh-keygen as <user> the keypair into directory  $\sim$ /.ssh. The private key file, e.g.  $\sim$ /.ssh/id rsa needs to be copied to all clients which need access to the server, the public key file, e.g.  $\sim$ /.ssh/id rsa.pub, needs to be added to the authorized keys file of the server to allow access to the server. In addition, you should adjust the access rights for the different files and directories. As <user>, enter the following commands

On the client:

```
ssh-keygen
ssh -vvv -p <port#> <servername> // check the ssh connection
sftp -oPort=<port#> <servername> // transfer the public key file
sftp > put client id rsa.pub
```
On the server:

sudo cat client id rsa.pub  $>> ~/$ .ssh/authorized keys

Make sure permissions and ownership are set correctly:

sudo chmod 700 ~/.ssh sudo chmod  $600 \sim / .5$ sh/\* sudo chown -R user:user ~/.ssh

Check the ssh access:

```
ssh <servername> whoami // needs to return the username under which the ssh
access was established, e.g. user1
ssh -l root <servername> whoami // needs to return "root", as this
establishes the ssh access as root, not as user1
ssh -vvv -p <port#> -l root <servername> whoami // same as above, but use
different port number with full debug verbose output
```
Important

- generate the keypair under user rights, not root, e.g. user1
- establish ssh access under user rights by accessing that user's .ssh directory on the server (use the user1 public key)
- establish ssh access under root rights by accessing root's .ssh directory on the server (use the user1 public key)

You might need to include the user in sshd.conf to authorize access.

## **SSH access with keypair**

• [Install SSH access with keypair](https://wiki.condrau.com/outd-linux:sshkeygen) with this guide

## **Helpful links**

- <http://backuppc.sourceforge.net/faq/ssh.html>
- <http://sourceforge.net/apps/mediawiki/backuppc/index.php?title=Troubleshooting>

From: <https://wiki.condrau.com/> - **Bernard's Wiki**

Permanent link: **<https://wiki.condrau.com/kub610:gemssh>**

Last update: **2020/06/21 19:16**

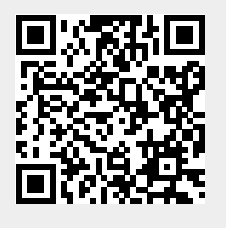